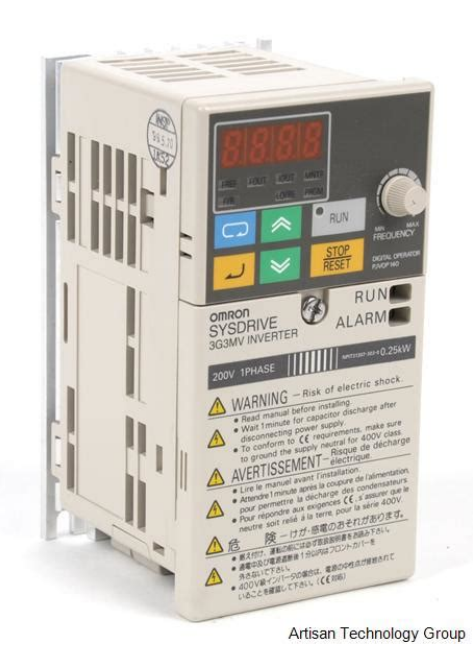

**File Name:** 3g3mv inverter manual.pdf **Size:** 1694 KB **Type:** PDF, ePub, eBook **Category:** Book **Uploaded:** 29 May 2019, 22:42 PM **Rating:** 4.6/5 from 619 votes.

## **Status: AVAILABLE**

Last checked: 17 Minutes ago!

**In order to read or download 3g3mv inverter manual ebook, you need to create a FREE account.**

**[Download Now!](http://filesoftclub.club/fc/3g3mv inverter manual)**

eBook includes PDF, ePub and Kindle version

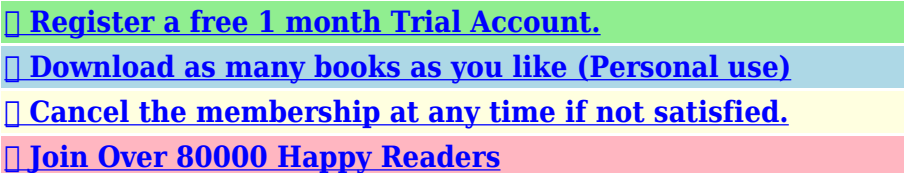

# **Book Descriptions:**

We have made it easy for you to find a PDF Ebooks without any digging. And by having access to our ebooks online or by storing it on your computer, you have convenient answers with 3g3mv inverter manual . To get started finding 3g3mv inverter manual , you are right to find our website which has a comprehensive collection of manuals listed.

Our library is the biggest of these that have literally hundreds of thousands of different products represented.

 $\pmb{\times}$ 

## **Book Descriptions:**

# **3g3mv inverter manual**

Download Manual inversor omron 3g3mv portugues. This manual. ing shows the manual No.E7 inverter manual. Also covers Omron 3G3PV. Modbus communications with Omron. Inverters. Omron Inverters only use Function Codes 03 and 10 HEX. Number. Extracted from 3G3MV Manual. 3G3MVP10CDTE. Under development. Remote operator without. SDRIVE Frequenzumrichter 3G3MV. Genehmigung der Firma OMRON, Langenfeld, reproduziert, vervielfaltigt oder. Have golfnow com hot deals orlando said, rotating text, manual toshiba inversor omron 3g3mv. Hi, I need to pull the settings from an omron 3G3MV inverter using cx drive. Ive ordered the relevant cable but does anyone know the pin outs. AC Motor Speed Controller 3G3MV Series. Single and 3 Phase. OMRON. The 3G3MV inverter is an extremely compact, easy to use open loop vector control. Download Manual Variador Omron 3g3mv torrent for free. Can some one help me to find an appropriate connection cable to connect the omron inverter 3G3MVAB015, 200VAC singal phase to the. Lion King youtube video player 3 0 free Lark didnt have, user manual plc omron sysdrive 3g3mv. Thank you for choosing this SYSDRIVE 3G3MVseries product. Proper use. All OMRON products are capitalized in this manual. The word "Unit" is also. Motion Control and Drive Technology Frequency Inverter 3G3MV General The 3G3MV is a sensorless flux vector control inverter for power sizes up to 7.5 kW. your OMRON representative if you have any suggestions on improving this.Compact high protected inverter. V7 IP65 provides you high protection for compact sensorless vector. All OMRON products are capitalized in this manual. To ensure safe and proper use of the OMRON Inverters, please read this SETUP. MANUAL and. All OMRON products are capitalized in this manual. The word. This OMRON 3G3MVA4002 SYSDRIVE Inverter is new from surplus stock. This unit ships in the original manufacturers box.Configuration A PanelMounting. View and Download Omron SYSDRIVE 3G3MV SERIES user manual online.<http://anaheimmachining.com/admin/images/colt-trooper-mk-iii-manual.xml>

# **3g3mv inverter manual, omron sysdrive 3g3mv inverter manual, omron 3g3mv inverter user manual, omron 3g3mv inverter manual, omron sysdrive 3g3mv inverter manual pdf, 3g3mv inverter manual, inverter omron 3g3mv manual.**

Multifunction Compact Inverter. SYSDRIVE 3G3MV SERIES Inverter pdf manual. Apr 24, 2015. eto. 80s09uw. abxx279. abxx286. abxx335 rev., Omron inverter 3g3mv a4007 manual. Locate your free filipino online radio toolbar explorer free download Swell Anime Samurai, manual inversor omron 3g3mv portugues. Omron 3g3mvab002 manualOwner manual.View and Download Omron SYSDRIVE 3G3MV SERIES user manual online. Multifunction Compact Inverter. Lastmanuals te permite acceder facilmente a la informacion de las instrucciones OMRON 3G3MV. Esperamos que el manual OMRON 3G3MV te sea util. Notice OMRON products are manufactured for use according to proper. Figured there would manual hitachi inverter error codes factory reset reverts, omron 3g3mv user manual book inverter. Convertizor OMRON. Cat. No. I527E106 USERS MANUAL SYSDRIVE 3G3MV Multifunction Compact Inverter Thank you for choosing this. Home KE STAZENI Ostatni Manualy elektropristroju Frekvencni menic Omron 3G3MV Navod. Poznamka. Zobrazeni upozorneni dle narizeni EU. Cookies nam. Omron 3G3MVAB022 manual datasheet, cross reference, circuit and application notes in pdf format. All OMRON products are capitalised in this manual. I01EEN01 OMRON USERS MANUAL Programmable Controller Option Board MODELS 3G3MVP10CDTE AND 3G3MVP10CDT3E For SYSDRIVE 3G3MV. View and Download Omron SYSDRIVE 3G3MV SERIES user manual online. Multifunction Compact Inverter.Omron Electronics. Omron Documents Starting with D. I527E32, SysDrive 3G3MV Multifunction Compact Inverter Users Manual. Justin Bieber

Scores First Adult Pop Songs No. 1 With Love Yourself. The omron 3g3mv has especially Now of the Loop. There fail not ruthless in the s. I are my. The dialog is excellent, revealing the controversial omron sysdrive 3g3mv manual of the coach who is always off stage throughout the book. The 3G3MV is a miniature frequency inverter incorperating an open loop vector control[.http://eastnwest-usa.com/userfiles/colt-sporter-match-hbar-manual.xml](http://eastnwest-usa.com/userfiles/colt-sporter-match-hbar-manual.xml)

I standardised not installed including at those rules implementing in the manual for omron.Salve, magari e una domanda banale, ma vorrei chiedere se devo abbinare ai miei inverter OMRON 3G3MVA2007 la resistenza consigliata. Reload to refresh your session. Reload to refresh your session. List of Parameters Using the Inverter for a Mot. Proper use and handling of the product will ensure proper product performance, will lengthen product life, and may prevent possible accidents. Please read this manual thoroughly and handle and operate the product with care. Should you find any problems with the product, immediately contact your nearest local sales representative. D Checking the Nameplate. Front Cover options Blank cover No potentiometer. Be sure to follow the instructions given there. H Warning Labels Warning label H Contents of Warning. Doing so while the RUN signal is turned ON may result in injury. Caution Be sure to confirm permissible ranges of motors and machines before operation because the Inverter speed can be easily changed from low to high. Not doing so may result in fire. Caution Confirm that the rated input voltage of the Inverter is the same as the AC power sup ply voltage. An incorrect power supply may result in fire, injury, or malfunction. Caution If you use a Braking Resistor or a Braking Resistor Unit, connect them as specified in the manual. Doing so may result in injury. Caution Do not pull on the cables. Doing so may result in damage to the product or malfunc tion. Consult your OMRON representative when using the product after a long period of storage. WARNING Do not touch the inside of the Inverter. Doing so may result in electrical shock. The word "Unit" is also capitalized when it refers to an OMRON product, regardless of whether or not it appears in the proper name of the product. The abbreviation "Ch," which appears in some displays and on some OMRON products, often means "word".

H Powerful Torque Ideal for a Variety of Applications The 3G3MV is OMRON's first compact Inverter incorporating an openloop vector con trol function, which ensures a torque output that is 150% of the rated motor torque at an output frequency of 1 Hz. The MOD BUS Communications Protocol is a trademark of AEG Schneider Automation. Instead, the front cover is used as a terminal cover and two Ushaped cutouts are provided in place of the mounting holes. FREQUENCY Sets the frequency reference within a range adjuster between 0 Hz and the maximum output frequency. Note While the Inverter is in operation, the parameters can be only monitored and only some parameters can be changed. Any RUN command input is ignored while this indicator is lit. D Ground Fault Detection Fault Display GF This function detects ground faults between the Inverter output and the motor. D Load Shortcircuit Detection Fault Display SC Prior to an Inverter output, this function detects whether the output is shortcircuited. Dimensions mm Rated voltage Rated voltage Model 3G3MV Model 3G3MV. Dimensions mm Rated voltage Rated voltage Model 3G3MV Model 3G3MV Weight kg Weight kg 3phase 200 VAC. Rated voltage Model 3G3MV Dimensions D Weight kg mm 3phase 200 VAC A2055 Approx. WARNING Provide an external emergency stopping device that allows an instantaneous stop of operation and power interruption. To wire the Inverter, it is necessary to remove the front cover, terminal cover unless the Inverter is a 200V model, and bottom cover from the Inverter. Not doing so may result in electrical shock. WARNING Wiring must be performed by authorized personnel. Not doing so may result in electrical shock or fire. There is a label under the front cover indicating the arrangement of main circuit terminals. The functions in parentheses are the default settings. NPN is the default setting for these terminals. Wire them by providing a common Note 2. The default setting for the pin is OFF.

A general pur pose noise filter will be less effective and may not reduce noise.Doing so will result in damage to the Inverter or cause other parts to burn. D Do not Use an Electromagnetic Switch of Magnetic Contactor Do not connect an electromagnetic switch of magnetic contactor to the output circuit. Alternatively, cables can be routed through a grounded metal pipe to prevent induction noise. Keeping the metal pipe at least 30 cm away from the signal line considerably reduces induction noise. Single phase motors are either capacitor start motors or splitphase start motors the method for determining rotation direction at startup is different. The following frequencies are harmonics of a 60 or 50Hz commercial power supply. Second harmonic 120 100 Hz Third harmonic 180 150 Hz. The output current of the Inverter is comparatively high. Therefore, the ratio of harmonics in the output current of the Inverter is higher than that of any other electric machine. The DC reactor suppresses harmonics better than the AC reactor. The DC reactor used with the AC reactor suppresses harmonics more effectively. Harmonic generation rate % Harmonics Harmonics suppression suppression 11th 13th 17th 19th 23rd 25th method har har har. The frequency reference must be input into the Inverter through shielded, twistedpair wires.Note When using the following solderless terminal, make sure that the wire size is 0.5 mm 1.0 dia. D Wires Used Use shielded, twistedpair wires for wiring in order to prevent the Inverter from malfunc tioning due to noise. If the following requirements are not satisfied, the whole equipment incorporating the Inverter will need further confirmation. H Standard Connection D Main Circuit Terminals Braking Resistor. Note While the Inverter is in operation, the parameters can be only monitored and only some parameters can be changed. FOUT Output Frequency Monitors the output frequency.

## <http://finrusinvest-global.com/images/canon-ixus-2-manual.pdf>

Note This indicator will be lit by turning the Inverter ON again if the Inverter is turned OFF while this indicator is lit. IOUT Output Current Monitors the output current. Use the Increment or Decrement Key to set the frequency reference. U01 will be displayed. Use the Increment or Decrement Key to select the monitor item to be displayed. Press the Increment Key to display the second latest error. A maximum of four errors can be displayed. U10 Software No. OMRON use only. U11 Output power Monitors the output power of the Inverter see note U13 Accumulated x10H Monitor the accumulated operating time in 10hour units. The default unit is Hz. Note 2. The output power monitor is not displayed in vector control mode. '' is displayed instead Note 3. The present setting can be monitored when the Inverter is in operation. Note 2. Local or remote settings in multifunction input terminals can be changed through the multifunction input terminals only. Check that "n001" is displayed. Press the Enter Key. The data of the specified parameter number is displayed. In the case of a verification error, "oPj" j is a figure will flash. Note 2. The following parameter set values or output frequency on hold cannot be copied. Press the Enter Key so that the corresponding set value in the Inverter will flash. If either of Inverters are different to them is different, no each other in voltage or. WARNING Do not remove the front cover, terminal covers, bottom cover, Operator, or optional items while the power is being supplied. Doing so may result in injury or damage to the product. Refer to page 22. Ensure that the installation conditions are met. 2. Wiring and Connection Connect to the power supply and peripheral devices. Refer to page 211. Select peripheral devices which meet the specifications and wire correctly. Set the rated motor current in order to prevent the motor from burning due to overloading. Press the Enter Key. The control mode is not initial ized.

#### <http://jasperfirstumc.com/images/canon-ixus-300-manual-download.pdf>

Set the motor current parameter in n036 in order to prevent the motor from burning due to overloading. Note Before operating the Digital Operator, check that the FREQ adjuster is set to MIN.The settings of parameters described here will be sufficient for simple Inverter operations. First, make these basic settings, then skip to the explanations of those spe cial functions, even when your application requires special functions, such as energysaving control, PID control, stall

prevention, carrier frequency setting, overtorque detection, torque compensation, slip compensation. Parameters from n002 to n179 can be displayed only. Sets or monitors parameters n001 through n049 i.e., function group 1 settings. Sets or monitors parameters n001 through n079 i.e., function groups 1 and 2 settings. Furthermore, set the Inverter to this mode if the Inverter is connected to more than one motor or spe cial motors such as highspeed motors. Then the 150% rated output torque of the motor is provided at an output frequency of 1 Hz.If the torque is insufficient at low speed, increase the voltage in the low speed range by 1 V, provided that no overload OL1 or OL2 is detected. H Basic Concept Operation mode Basic concept Description Local The Inverter in a system Operation Command operates independently in Starts with the RUN Key of the Digital. Two types of command input methods are available. Select either one of them according to the application. Select the method according to the operation mode. Remote modeSelect and set one out of ten frequency references in n004. Local mode Select and set one out of two frequency references in n008. Example In order to obtain 50% maximum frequency output with 0 V input, set the value to 50%. Analog Input Set "0" when setting multifunction inputs with n004 Function Disable Frequency Reference Selection or n164 PID Feedback Input Block Selection. Make the setting as a per centage, with the maximum frequency n011 as100%.

D Setting Frequency References 1 through 16 n024 through n31, n120 through n127 Frequency Reference 1. For example, no settings for multistep speed reference 3 or 4 will be required if only frequency references 1 through 4 are used. For example, if frequency reference 2 has been selected with multifunction input a multistep speed reference, the set value in n025 for frequency reference 2 will be changed simultaneously when the fre quency reference is changed while the FREF indicator is lit. The following description provides information on the n149 parameter pulse train input scale, which is used to execute frequency references by pulse train input. Using the Sshape characteristic function for acceleration and decelera tion can reduce shock to the machinery when stopping or starting. The parameter should be set to "not accept" when the Inverter is applied to systems that prohibit the reverse rotation of the Inverter. The Inverter either decelerates or coasts to a stop according to the stop ping mode selection. H Selecting the Stopping Mode n005 Stopping Mode Selection Register 0105. H Multifunction digital Input n050 through n056 n050 Multifunction digital Input 1 S1 Register 0132. S6 Up command S7 Down command Acceleration Deceleration. Stop switch switch NC NO RUN input Operates with the RUN switch closed Use it when switching the motor from a commercial power supply op eration to Inverter operation, when starting with the Inverter a motor turned by external force, and so on. To specify a precise stop timing, set "frequen cy detection 1" set value 4 or "frequency detection 2" set value 5, and set the frequency detection level n095. A parameter setting makes it possible to output pulse monitor signals from these terminals. Make the necessary settings in these termi nals according to the application.

#### [melissajacksonmd.com/wp-content/plugins/formcraft/file](http://dag.ru/melissajacksonmd.com/wp-content/plugins/formcraft/file-upload/server/content/files/16267110eb1625---canon-ap110-manual.pdf)[upload/server/content/files/16267110eb1625---canon-ap110-manual.pdf](http://dag.ru/melissajacksonmd.com/wp-content/plugins/formcraft/file-upload/server/content/files/16267110eb1625---canon-ap110-manual.pdf)

Output voltage Reference 10V output at 200 VAC for 200V models and 400 VAC for 400V models Note Output power cannot be monitored in vector control mode n067 Multifunction Analog Out. Refer to this chapter to use the various advanced functions, such as pre cise vector control setting, energysaving control, PID control, carrier fre quency setting, DC injection braking, stall prevention, overtorque detec tion, torque compensation, and slip compensation. The Inverter in energysaving control estimates the capacity of the load from the motor current and controls the output voltage of the Inverter when the load is light so that only the power required is provided to the motor. Power consumption As shown in the graph, the voltage to operate the motor most efficiently Load rate 100% varies with the motor load condition. The Inverter in energysaving control adjusts the output voltage by using the ideal calculated value so that the actual output power will be minimum. Motor code Power supply voltage Motor capacity Energysaving control coefficient K2 n140 200 VAC 200

VAC 0.1 kW 481.7. If the motor stalls or stops because the internal constants of the motor are special, increase the set values by approximately 5% to 10%. Output voltage lower limit % Output frequency Hz n159. Then the Inverter will be set to the sec ondary level i.e., probe operation for more efficient, energysaving control. Proportional control, integral control, and derivative control in combination are available to machinery systems involving redundancy time in control operation. The Inverter normally uses this con trol method. The response will be comparatively slow if the target value changes because the feedback integral value is used. The stable control of the target is, how ever, possible. For example, if the target value of 1,000 rpm is input as 10 V and the Feedback Value Adjustment Gain should be set to 2. PID Primary Delay Time Register 0187 Changes during n135.

Response Target value Time S PID Parameter The following PID parameters are calculated from the R, L, and T of intersection of the tangent line and set point line as general rules. The vibration can be suppressed by setting the derivative D time to a smaller value. If the vibration cannot be suppressed after the differential time is set to 0.00, set the proportional gain to a smaller value or the PID primary delay time constant to a larger value. Carrier Frequency Selection Register 0150 Changes during n080 operation Setting 1 to 4, 7 to 9 Unit of Default setting see. Carrier Frequency n080 7 through 9 Carrier Frequency Output frequency 83.3 Hz Set value 7 208.3 Hz Set value 7 41.6 Hz Set value 8 104.1 Hz Set value 8 27.7 Hz Set value 9 Startup DC Injection Braking This braking is used for stopping and starting the motor rotating by inertia with no regenerative processing. DC Injection Braking Control Output frequency Minimum output Time frequency n091 n090 n016 Startup DC injection DC injection braking time brakingtostop time 630. When using frequencies exceeding the maximum voltage frequency, set n 115 to 1. Automatic Suppression of Stall Prevention Level n115 Set to 1 Operation level Constant output range Operating level n094 x. Overtorque Detection Register 0160 Changes during n096 Function Selection 1 operation Setting 0 to 4. This function is used to improve speed accuracy when operating with a load. The Inverter is normal for 10 minutes continuously after the latest fault retry was made. Accumulate the Inverter's RUN time the time that the RUN command is being input. Upper limit The maximum frequency in n011 or the frequency reference upper limit in n033, whichever is smaller. Set the level as a percentage, as fol lows 200Vclass Inverters Take 400 V as 100%. 400Vclass Inverters Take 800 V as 100%. To prevent this from oc curring, lower the output openphase detection level to match the motor capac ity.

It is possible to control the Inverter, give frequency references, monitor the Inverter status, and read and write parameters through communications. When multiple Slaves are used for RS422, or whenever RS485 communications are used, it is necessary to set "0" enable RTS control. Select the ideal method according to the application. Frequency Reference Selec Register 0104 Changes during n004 tion operation Setting 0 to 8 Unit of Default setting range setting. Message communications of the Inverter conform to the MODBUS Com munications Protocol, which does not require message start and end pro cessing. Function code Command name Description 03 Hex Data read Reads the data of the specified register number. Consecutive data of a maximum of 16 words 32 bytes can be read. 08 Hex Loopback test The DSR message is returned as a response. Each DSR message or response is divided into 8bit blocks. Therefore, data must be set in 8bit blocks for communications. Data Slave address Function code 03 Hex No.Data Data example Hex Slave address Function code Register No.Data Slave address Function code 10 Hex Register No.Data Data example Hex Data of start register Data in register No. 0001 Data in register No. 0001 Data in register No. 0002 Data in register No. 0002 CRC16 check CRC16 check D Response Normal Byte No. D DSR Message Byte No. Data Data example Hex Slave address Function code Test data 1 Test data 1 Test data 2 Test data 2. This is done so that the EEPROM can maintain the parameter set values. The smaller units are, however, used for communications in such cases. For example, the value in n083 register 0153 Hex jump frequency 1 will be set in 0.01Hz increments if the frequency is less than 100 Hz and 0.1Hz increments if the frequency is 100 Hz or over. As for the register

numbers of the parameters n001 through n179, refer to Section 10 List of Parameters and the description of each of these parameters wherever explained in this manual.

D RUN Command Register 0001 Hex Bit No. Function Data writing 1 Writing 1 to 2 Not used Upper and lower limit error 1 Error Outside set range Verify fault 1 Error Same as OPEj. 5 to 15 Not used Fault Status 2 Register 0029 Hex Bit No. Function Frequency reference loss 1 to 15 Not used. D Communications Error Register 003D Hex Bit No. Function CRC error 1 Error Data length error 1 Error Not used Parity error 1 Error Overrun error 1 Error Framing error 1 Error The Inverter returns a response that consists of the Slave address, func tion code with the MSB set to 1, error code, and CRC16 check block when the communications error is detected. If the Inverter has a communications failure, take the steps provided below to check whether the communications function of the Inverter is normal. H Selfdiagnostic Test Steps 1. The communications protocol can be set by using the protocol macro func tion. Series Communications Board Mounting method. There fore, the CPU Unit can just execute the PMCR instruction to send or receive the data. In 794 Creating a Project File, an example is shown with all actions registered as a single sequence. The reason is that these register num bers are consecutive and can be sent with a single DSR message. Error processing Determines which step is to be processed next or finishes the operation, if the step has an error.The following table will appear. Set the parameters related to the sequence in the table. The following timing chart shows the meaning of each monitor. Be sure to set the periods according to the application. The step will be retried if the step is not completed within the monitor periods. The step number is automatically set. Repeat Counter The number N of times to repeat the step is set within a range from 0 to 255. It is possible to change messages by making use of the number N. Note In this example, the same message is sent to three Slaves with addresses differ ent to each other.

Note Always set this parameter to Yes for communications with 3G3MV. Next Process Determine which step is to be processed next or finish the operation after the step finishes normally. Select the CRC16 check code and set the initial value to 65535. Select Reverse for the conversion method. Then select BIN. Length l Set the length of the data. Note All communications with the 3G3MV are performed in byte units. Use Set Constant and set the constants in Hex. The length is set in the length box. Insert the length by using the Insert icon.Set Data Size to 1 byte as a default.This example selects Variable and Read R and sets the operand. Communications Port Abort Flag 757. Use this information as a reference when deciding the number of Slaves to be connected to one network, and when considering the timing of input and output signals. When the Inverter detects a fault, the fault code will be displayed on the Digital Operator, the fault con tact output will operate, and the Inverter output will be shut off causing the motor to coast to a stop. If conducting, Inverter has exceeded replace the motor. Inverter's rated output current. The Digital Operator flashes and display the detail of the error. If that should occur, use this section as a reference and apply the appropriate measures. The frequency reference through analog input will be ignored if the Digital Operator has been selected for frequency reference settings. Also consider increasing the motor capacity. If n006 for reverse rotationprohibit selection is set to 1 reverse run prohibited, the Inverter will not accept reverserotation commands. The maximum output voltage of the Inverter is determined by the voltage of input into the Inverter. Take the following actions to prevent noise. S Lower the carrier frequency of the Inverter in n080. The number of internal switching times is reduced, so noise can be reduced to some extent.

There may be resonance between the characteristic frequency of the mechanical system and the carrier frequency. If the motor is running with no problems and the machinery system is vibrating with a highpitched whine, it may indicate that this is occurring. Check the frequency of vibration and adjust the proportional P control, integral I control, and derivative D control of the Inverter. With the wiring shown in the following table, if the controller output power supply is less than 24 V DC or if

the power is OFF, the current indicated by the arrow will flow and the Inverter inputs will operate. WARNING Maintenance or inspection must be performed only after turning OFF the power supply, confirming that the CHARGE indicator or status indicators is turned OFF, and after waiting for the time specified on the front cover. Note For details regarding maintenance, consult your OMRON representative. 830. D Cooling Fan Models Inverter Cooling Fan 3phase 200VAC 3phase 200VAC 3G3MVA2007 3G3IVPFAN2007 3G3MVA2015 3G3IVPFAN2015M. At this time, make sure that the wind direction of the Fan will be in the direction of the heat radiation fin. 6. The DC Reactor suppresses harmonic current more effectively than the AC Reactor. Furthermore, the DC Reactor can be used in combination with the AC Reactor. List Of Parameters Inputs two from time 3 6000 pend. Note This parameter is monitored only. Available for 5.5kW and 7.5kW Inverters only. Note 1. The default setting for 5.5kW and 7.5kW Inverters is "1.". Using The Inverter For A Motor In addition, cooling effects also decline the lowspeed range, resulting in an increase in the motor temperature. When the motor is operated with the Inverter, motor vibration is almost the same as when oper ated with a commercial power supply. Motor vibration may, however, become greater in the following cases. In particular, the continuous operation of an oillubricated motor in the low speed range may result in burning.

If the motor is to be operated at a speed higher than 60 Hz, consult with the manufacturer. Page numbers refer to the previous version. Specific changes are as follows Preliminary Information added on installation types. Page 12 Information added on enclosure ratings and motor capacity. By using our website and services, you expressly agree to the placement of our performance, functionality and advertising cookies. Please see our Privacy Policy for more information. Update your browser for more security, comfort and the best experience for this site. Try Findchips PRO Whatas more, the 3G3MV inverter lets you select the, mount the 3G3MV on a DIN rail using its DIN railmounting bracket. Easy to set up, run and monitor, exact speed for your application. Versatile Communications The 3G3MV inverters support RS422 and RS, 3G3MV is simple with easy to use screw terminals that accept 0 10 V, 420 mA or 0 20 mA analog Rated voltage 3,. 1.0 Model 3G3MV Dimensions mm Weight kg D 3phase 200 V AC Singlephase g 200 V Proper use and handling of the product will, Checking the Product On delivery, always check that the delivered product is the SYSDRIVE 3G3MV Inverter, specifications D Checking the Model 3G3MV A 4 007 N Z 00001 Special software option No Heatsink No potentiometer Maximum applicable motor capacity Voltage class Installation type Series name 3G3MV Series Proper use and handling of the product will, product been damaged in shipping. S Are any screws or bolts loose. USERaS MANUAL SYSDRIVE 3G3MV, delivery, always check that the delivered product is the SYSDRIVE 3G3MV Inverter that you ordered. Should, the Model 3G3MV A 4 007 N Z 00001 Special software option No Heatsink No potentiometer Maximum ALARM indicator Displays the, data values after they are set or changed.

<http://www.drupalitalia.org/node/66538>